## Windows, Ports & N1MM

I hear of many problems with Windows, ports and N1MM setup and repeatability. Here is my take on the subject for what it is worth. Following this method I do not have any problems.

First, make sure you have NONE of your Radio/Keyer control items plugged into your Windows computer.

I have three such leads:

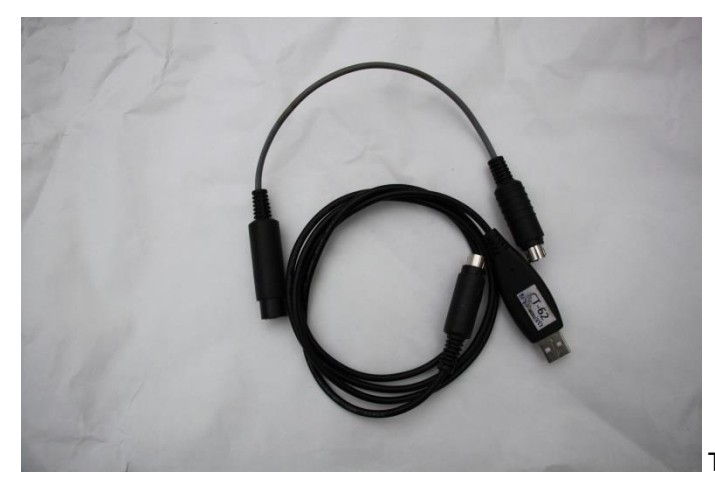

This lead for connection to my Yaesu FT8xx

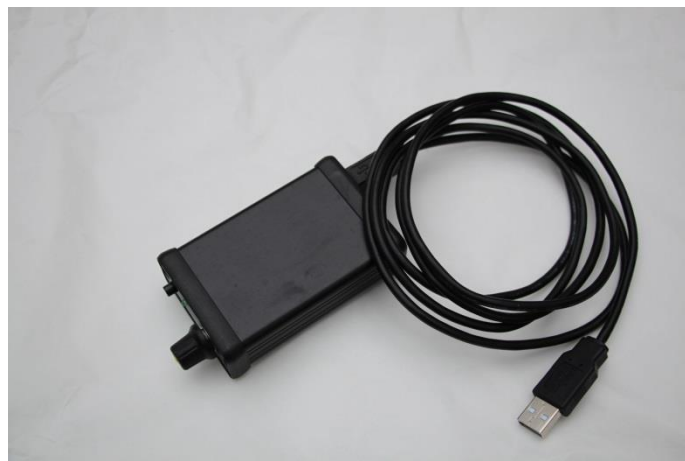

This is my ZLP Keyer

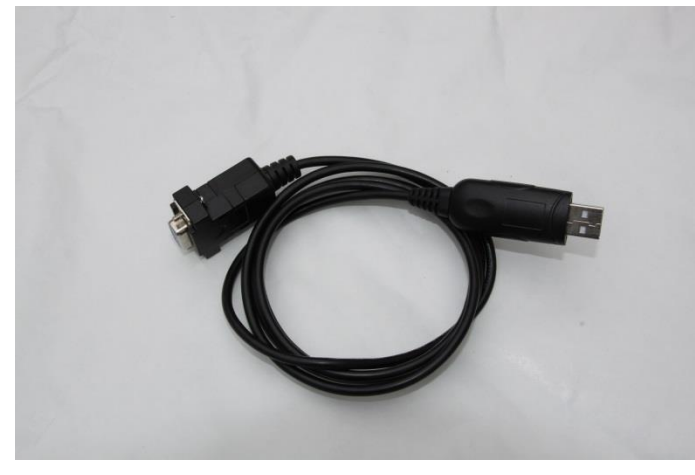

This is my FT-2000 lead

On your keyboard locate the 'Window' key:

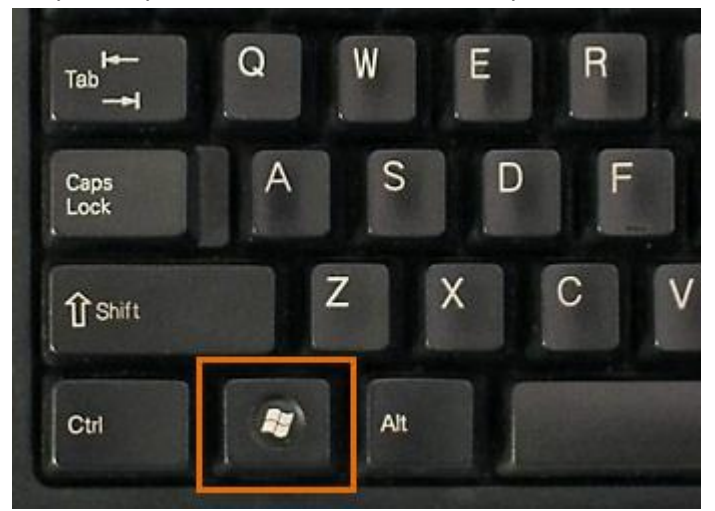

Then locate the 'Pause-Break' key:

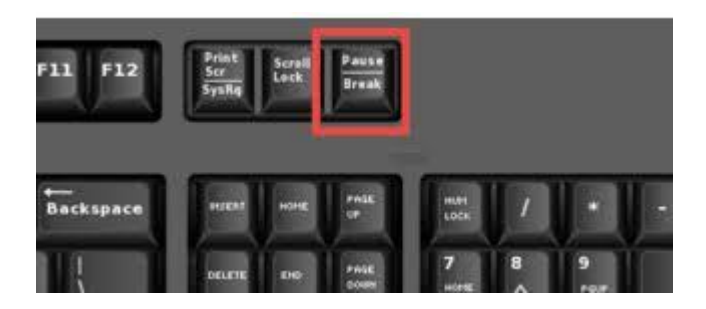

Treating the 'Window' key as a 'Shift' key, press and hold it then press & release the 'Pause-Break' key.

This Window will open:

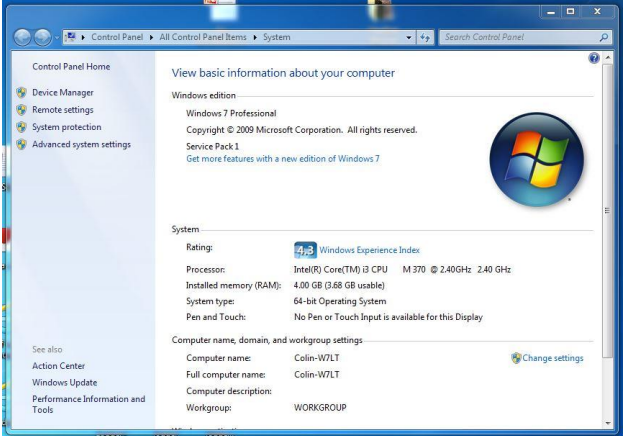

Look in the top left hand corner and you will see this section:

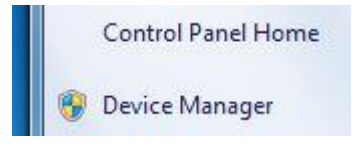

Click on 'Device Manager' and this window will open:

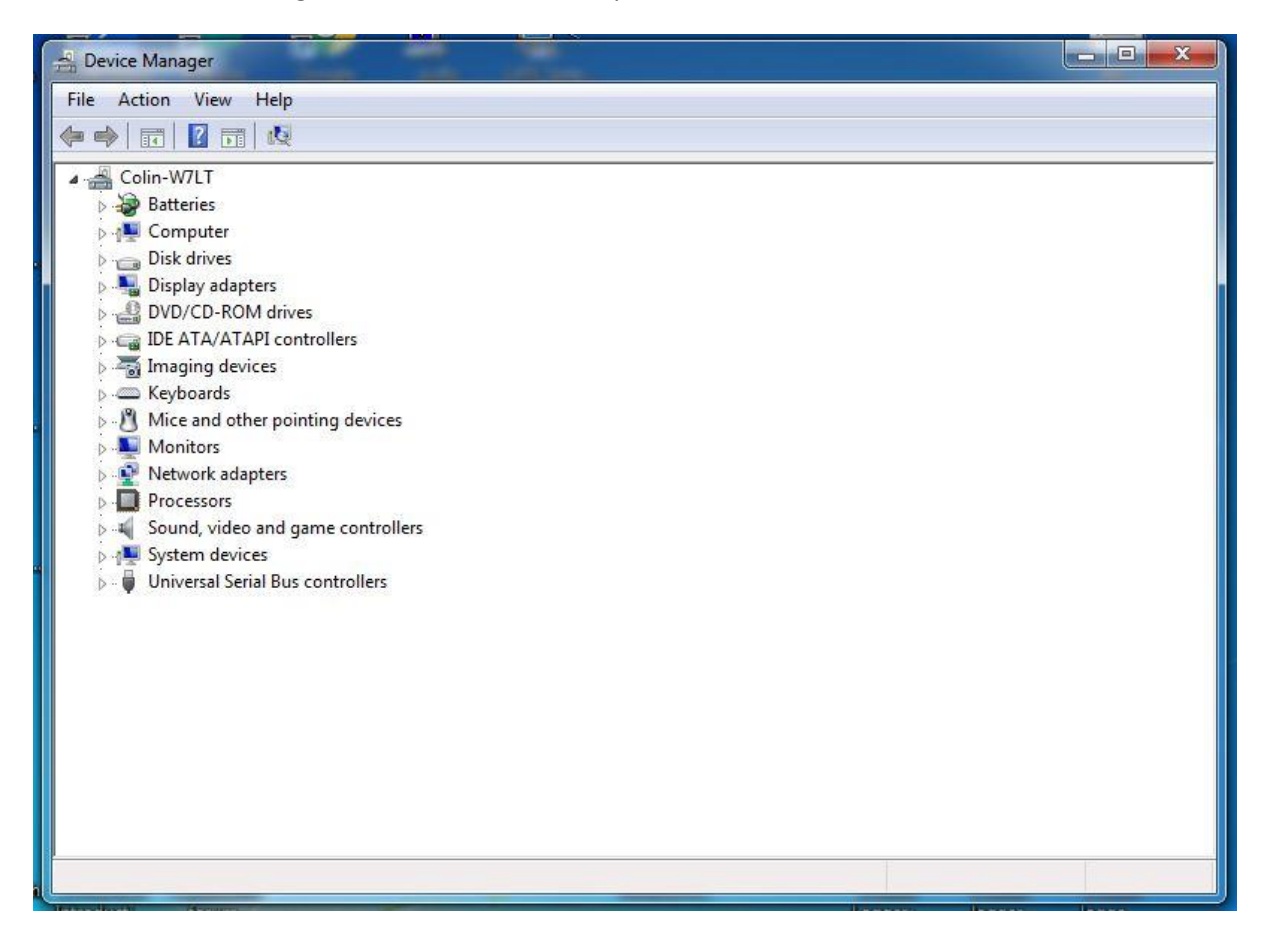

You can Close the first 'View basic information about your computer' window to save cluttering your screen but keep 'Device Manager ' open throughout this session.

Note that we have no entries in the 'Ports (COM & LPT)' section.

From your selection of leads, choose the lead for your CAT/Computer to Transceiver.

Plug the USB end of the lead into ONE of your USB ports, say Top Left in the picture below:

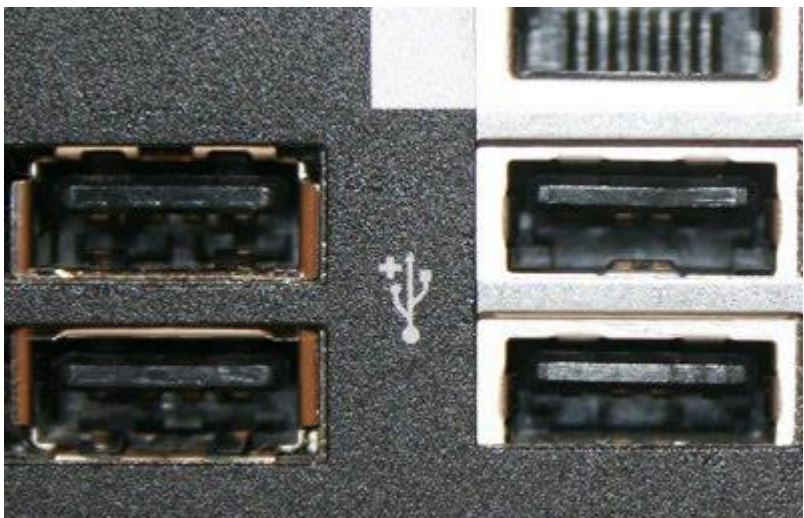

Mark the port with which device you have just plugged in. Mark the port TXCVR with a label or similar.

As you plug the USB lead into the USB port on the computer, Windows will attempt to load a 'Driver' for it. Normally Windows will find this Driver off the Internet and eventually Windows will tell you the driver has been installed OK.

Now look at Device Manager and you will see you have an entry in the 'Ports (COM & LPT)' section:

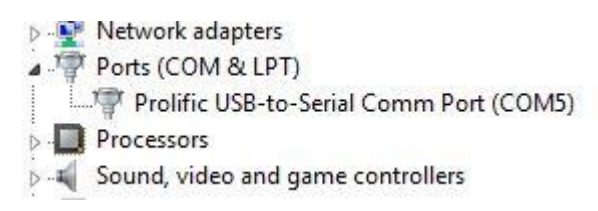

You can make a note that by plugging your Transceiver into the top left USB port you have COM5.

Now find your 'Keyer' lead and device. Plug it into, say the Bottom Left USB Port, Windows will acknowledge and load the Driver as before, now look at Device Manager and you will see you have another entry in the 'Ports (COM & LPT)' section:

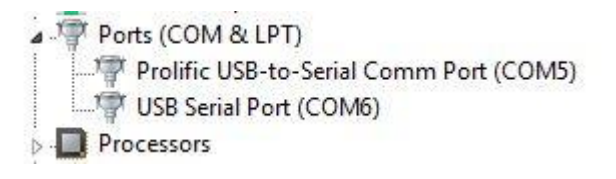

This means your Keyer is now on COM6

As I also have an FT-2000 lead that is different, I will plug it into the Top Right USB Port, Windows loads the driver and I now have and entry as COM7

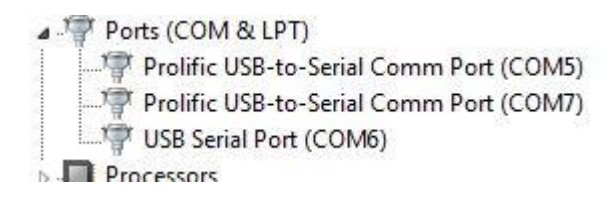

Leave Device Manager Window Open.

Start N1MM+

Open the Config Tab:

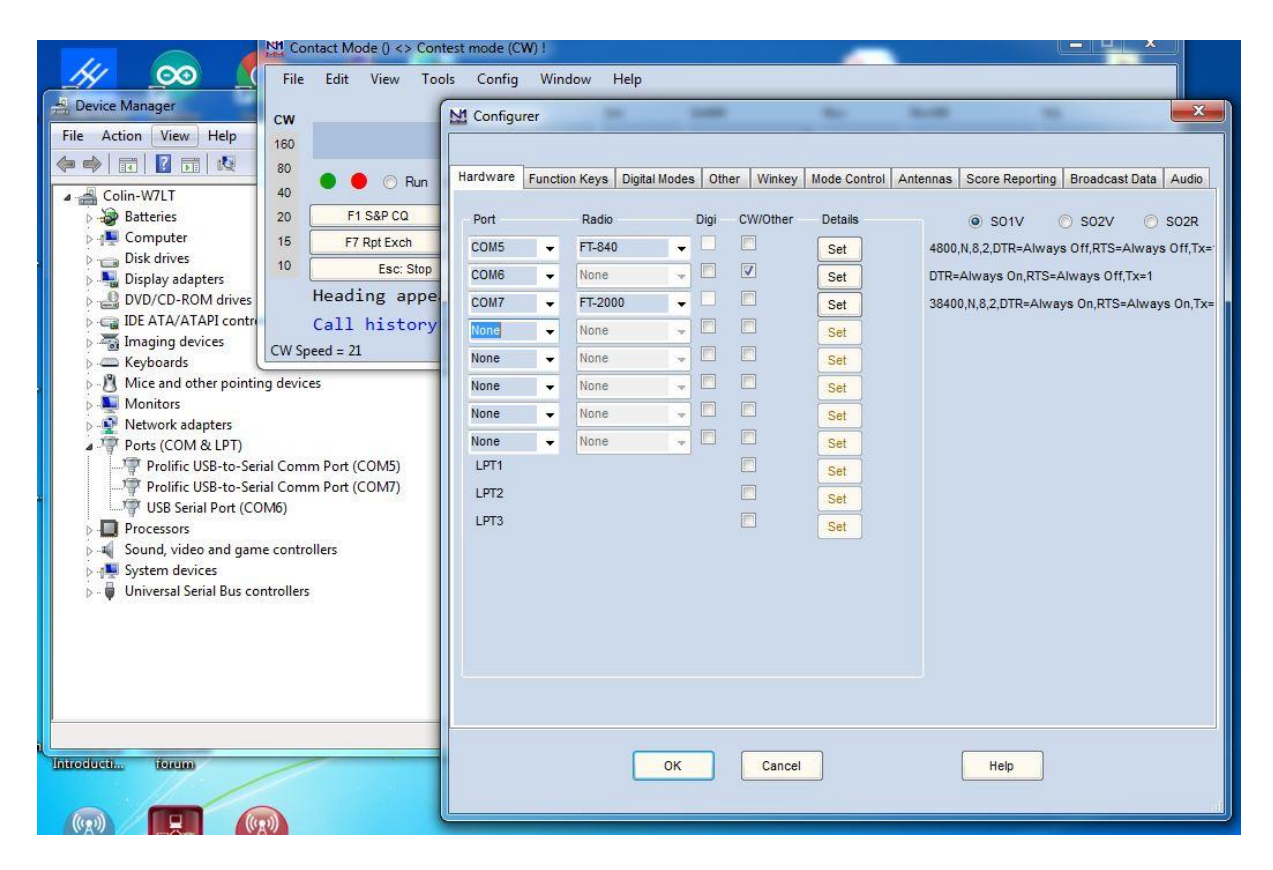

You can now see that N1MM+ has entries as:

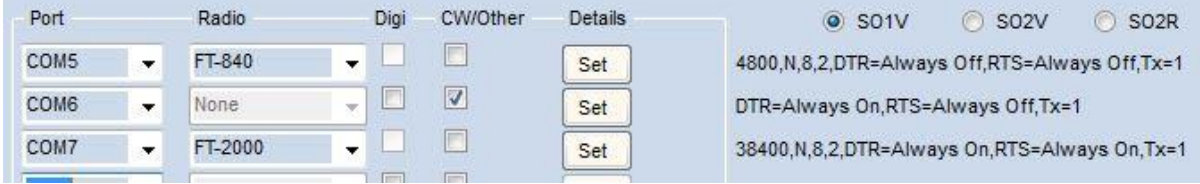

COM5 FT-840 and 4800,N,8,2DTR=Always OFF, RTS Always OFF,Tx=1

COM6 None, a tick in CW/Other and DTR Always ON,RTS Always OFF,Tx=1

COM7 FT-2000 and 38400,8, 2DTR=Always OFF, RTS Always OFF,Tx=1

The settings for the COM ports (the '4800,N,8,2DTR=Always OFF, RTS Always OFF,Tx=1') bit is the normal settings for the transceivers as they left the factory. A smartass may have decided to change these (usually to a higher speed) so it might be worth looking in the Transceiver CAT Control menus to check if you are still having control problems.

Remember:

Mark the USB Ports on the computer with which item belongs in which USB port and the Ports will stay the same within Windows. If you jumble them up, they will change and you cannot absolutely guarantee they will come back the same at a later date. Discipline with USB & COM Ports is the keyword.

Hope that helps.